# CogSci 109: Lecture 11

Monday Oct 29, 2007 Return to classes - changes in the course plan, basic fits - regression, linear least squares

# Outline for today

#### **Announcements**

#### □ Addressing the devastating fires

- How is our plan changing?
- How is our plan staying the same?
- Outline for today
	- Reminder custom colormap demo
	- □ Basic data fits
		- **Least squares minimization**
		- **Linear models and regression** 
			- □ Introduction
			- Examples
			- Matlab implementation

### Announcements

- Wildfires in San Diego
- $\blacksquare$  Hw 3 due date is today, but it was going to be due Monday of last week, so you should at least have been mostly done
	- If you have special needs in terms of time, come speak with me after class or in office hours
	- If you are considering dropping, please discuss it with me first
- Reading for least squares and other fits

# Update: the big picture

#### **N** Where we are

#### □ 4 parts of the course

- We discussed data
	- $\Box$  What is it, how do we manipulate it, matlab implementation
	- □ Filtering
	- □ Computing basic statistics
- We discussed basic visualization
	- Plotting data (2d, 3d, colormaps)

# Update: the big picture (II)

### ■ Where we're going

■ We will now cover

#### **■ Modeling**

what is modeling?

#### **Error analysis**

■ How good is your model?

# Update: the big picture (III)

- Where we're going (continued)
	- □ What we're going to cover
		- **Basic models** 
			- □ Linear fits, nonlinear fits
			- Regression
			- □ Relationship to machine learning
			- $\Box$  Interpolation/extrapolation (also data analysis methods)
		- Advanced models and modeling methods
			- $\Box$  Fitting models with optimization methods
			- Artificial neural networks
			- $\Box$  AI
		- Communicating results
			- □ This has been integrated and will continue to be integrated
			- $\Box$  Proper forms of inserting figures and tables in scientific communications
			- □ Format in homeworks is designed to teach proper communication methodology

# Creating color maps - review and expansion

- What if I want to examine the boundaries of my data?
	- □ I only want to see the extremes
	- We can create a custom color map!

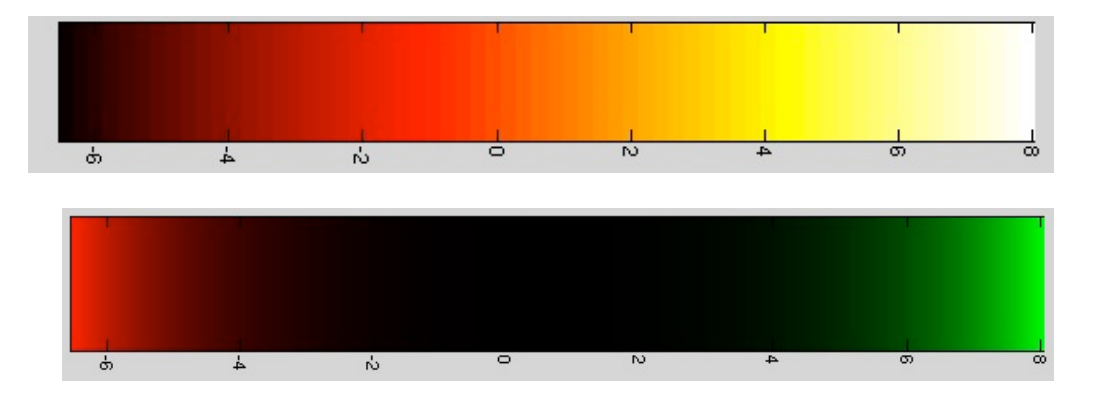

# Creating the color map (r,g,b) components

- To create a custom color map we need to make a matrix which is Dim  $nx3$ , range [0,1]
- $\blacksquare$  Each column is the range of either red, green, blue
- Writing it by hand:

$$
M = \begin{bmatrix} 0 & 1 & 0 \\ 0 & 0 & 0 \\ 0 & 0 & 0 \\ 0 & 0 & 0 \\ 1 & 0 & 0 \end{bmatrix}
$$

**Typing it into a matlab variable:** 

M = [1 0 0; 0 0 0; 0 0 0; 0 0 0; 0 1 0];

# Now what?

■ We create our plot, let's create some data:  $X = peaks(50);$ ■ And plot it using *pcolor*:  $pcolor(X)$ colormap(M)

# Here's what we get…

- **As you can see this** can be very useful for feature detection
- But let's say we want to make a smooth map, how do we do that?

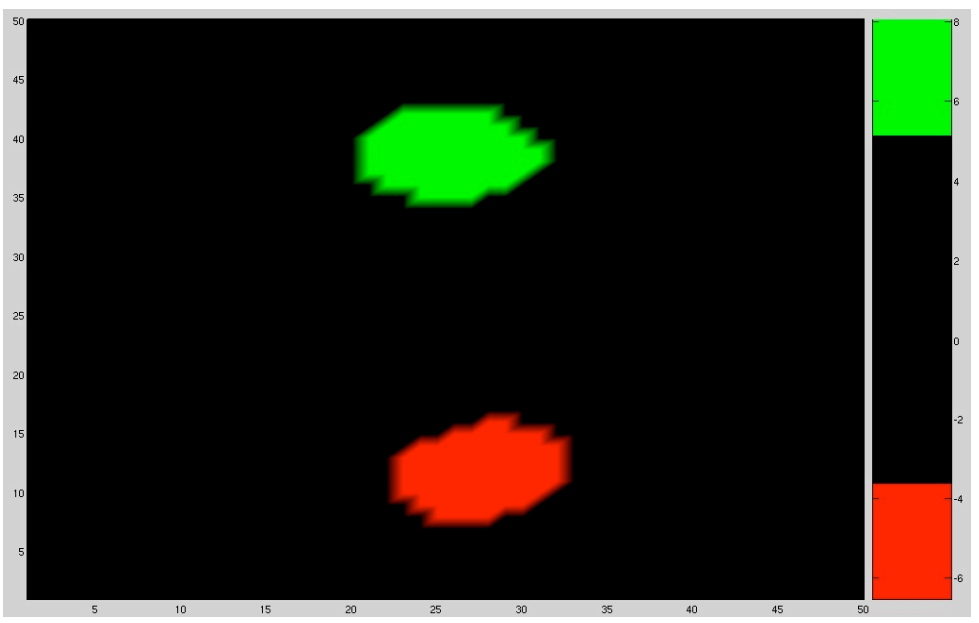

# Creating smooth color map functions

- Instead of typing the matrix in manually, let's construct the functions we need to make transitions smooth from one color to the next
- Create many values in between 0 and 1
- Two things of note
	- $\Box$  The length of your colormap array is up to you, the more numbers and the smaller the transitions, the more smooth the colors look (crayons vs. airbrushing)
	- The colors are mapped so the

```
 range(0,1) -> range( min(data), max(data) )
```
## Looking at smooth transitions

- Comparison after matching the number of values in the simple color variation  $(1 -$ 0) vs. a smooth function from  $1-9$
- Uses the equation…
	- (for Decreasing:)

$$
r = \exp(-x)
$$

$$
x = 0: .01:10
$$

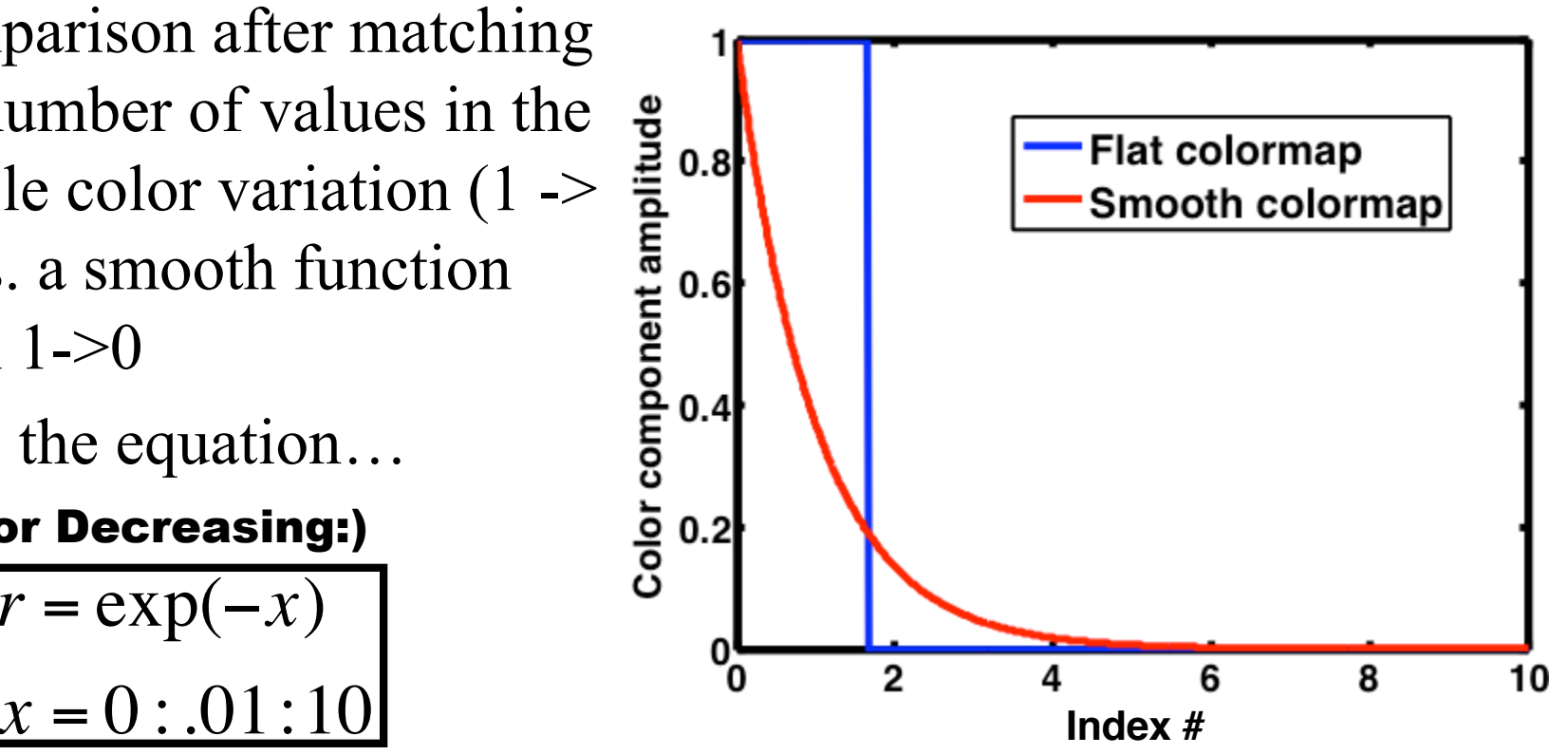

# The final smooth color map

### And equations:

### Decreasing: *r* = exp(−*x*)  $x = 0$ : .01:10

Increasing:

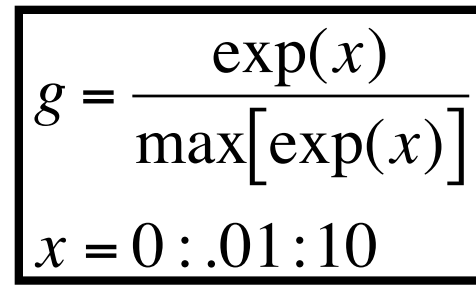

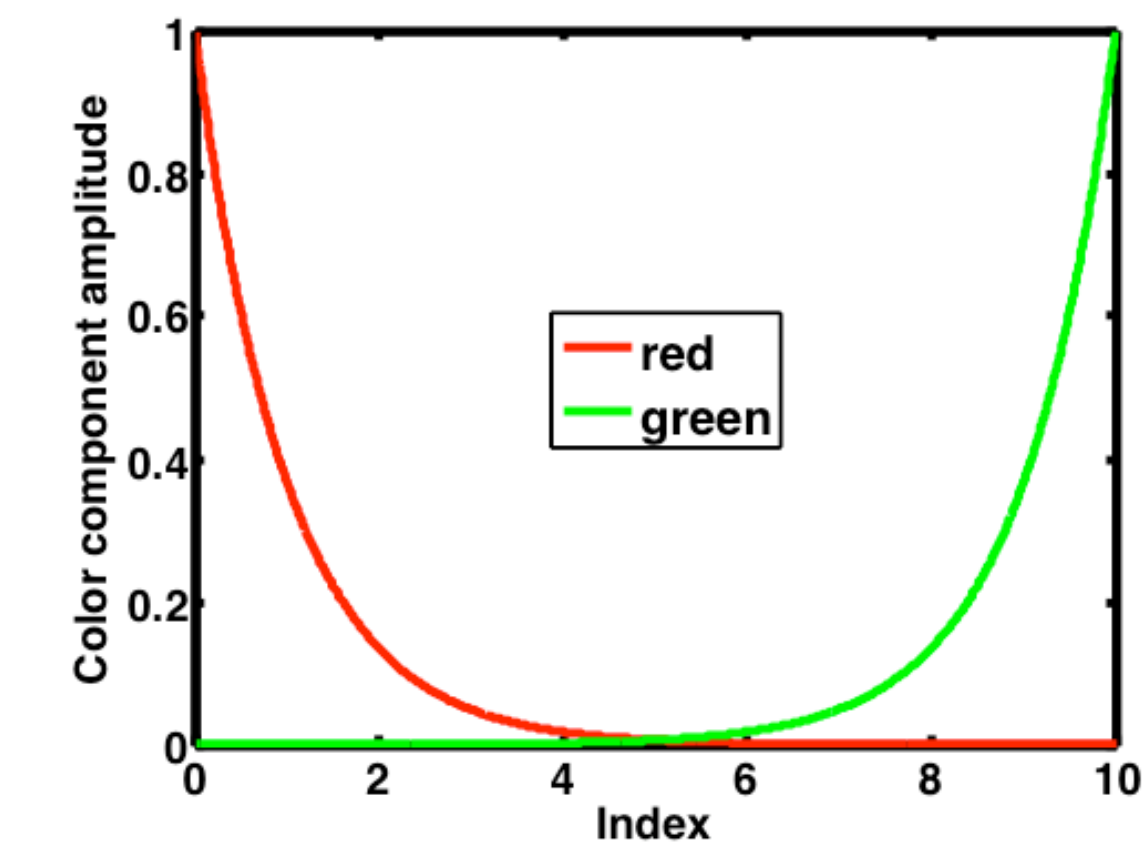

# Results of our custom color

#### map

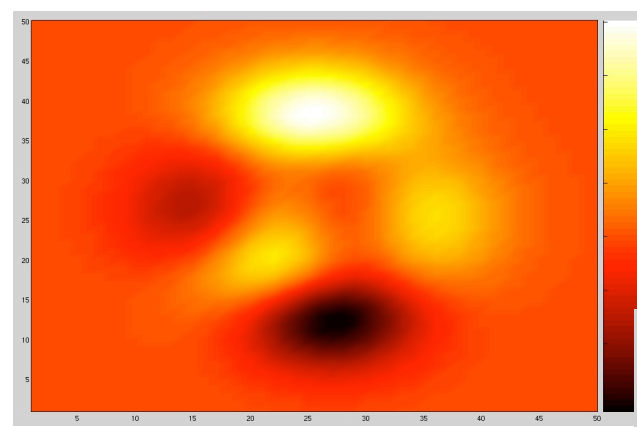

Using our color map->

<- Using the built-in 'hot' color map

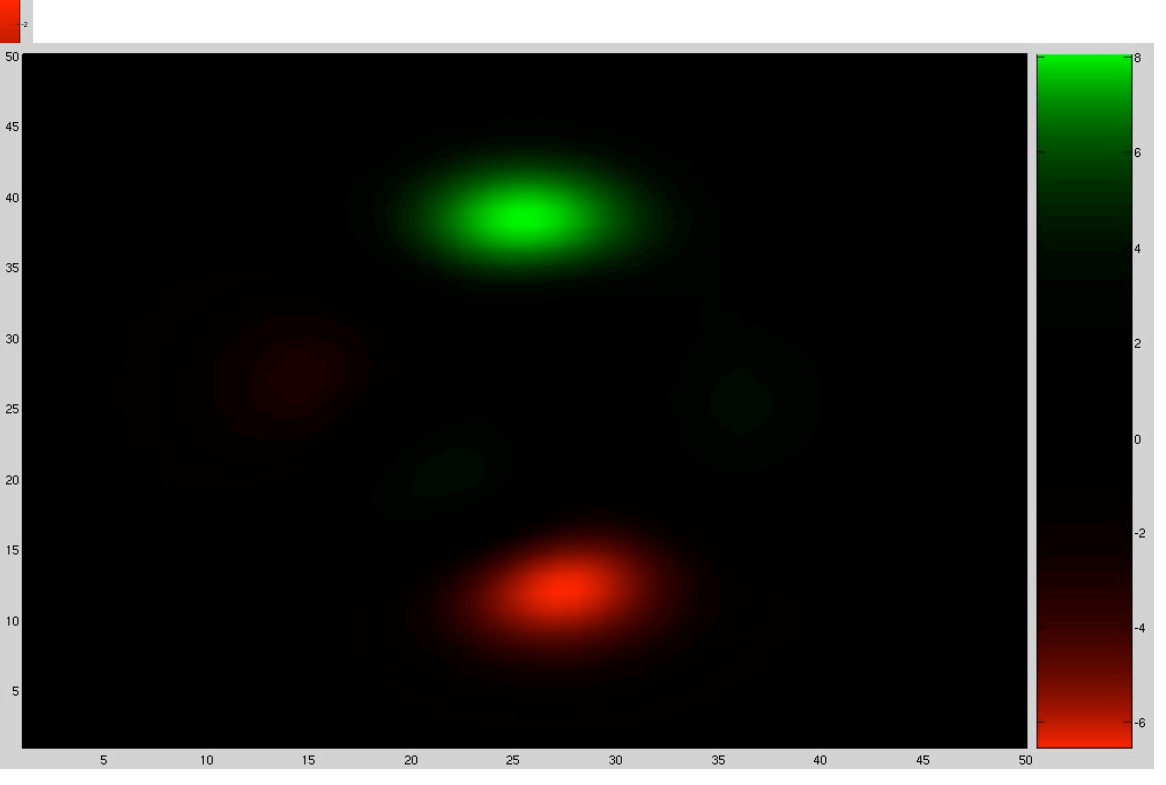

## Other plots vs. custom color

### maps

Grayscale?

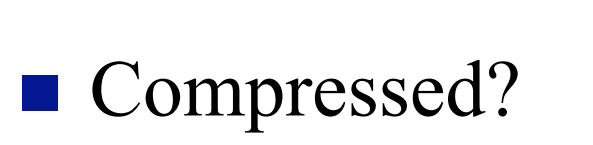

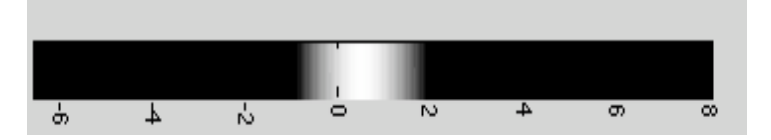

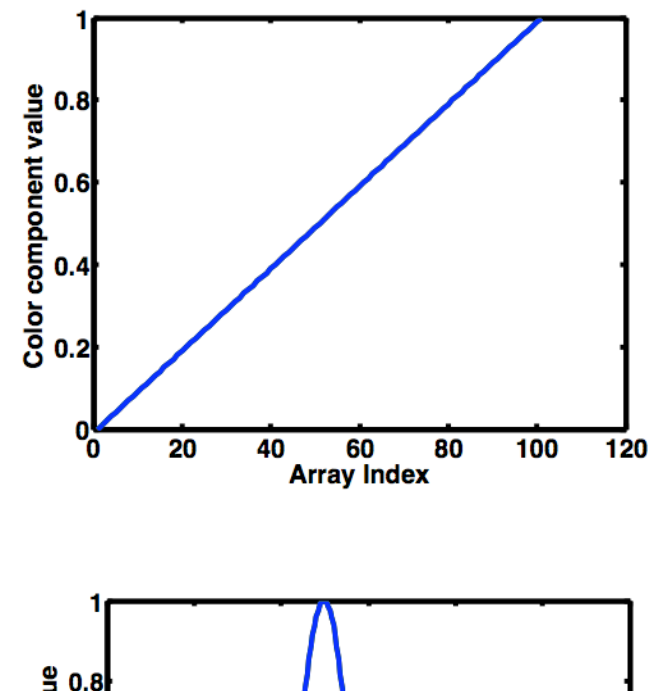

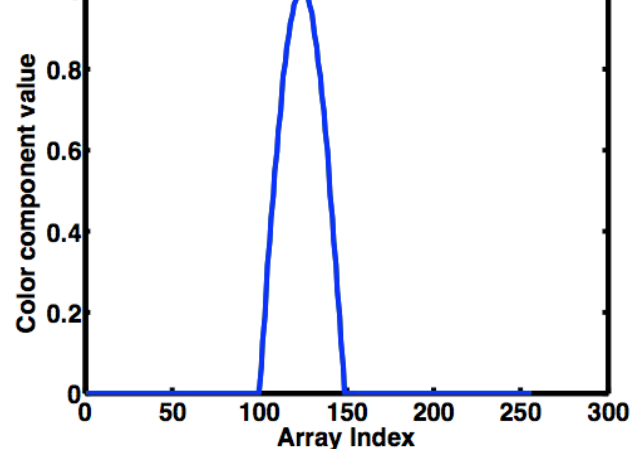

## Matlab implementation…

■ To matlab…

# Part III: Models and the modeling process

### Linear least squares

- You're probably all familiar with linear regression -- fitting a line to a bunch of data.
- **n** more formally fitting  $y = mx + b$  for paired x,y data (can also do multidimensional)
- Let's see how it's done mathematically

# Let's start by considering an easier question…

- We have 2 points, and want to fit a line to them
- $\blacksquare$  (1,2), (3,4)
- How would you solve this problem?
- $\blacksquare$  We want y=mx+b (we need **m** and **b**)
	- □ Substitute each point in

$$
2 = m(1) + b
$$
  

$$
4 = m(3) + b
$$

## Example continued

### ■ And solve for **b** first, then **m**

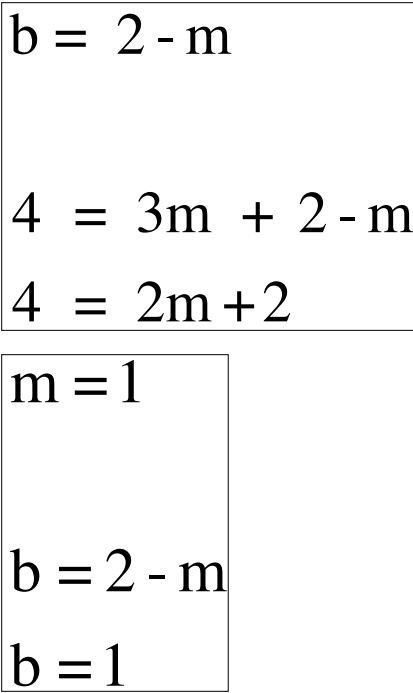

# Example continued

- $\blacksquare$  We have two equations and two unknowns  $(m, b)$
- This can be written compactly as

$$
\begin{bmatrix} 1 & 1 \\ 3 & 1 \end{bmatrix} \begin{bmatrix} m \\ b \end{bmatrix} = \begin{bmatrix} 2 \\ 4 \end{bmatrix}
$$

Which is of the basic form  $Ax = b$ 

■ We want to find

$$
x = A^{-1}b
$$

# Solving Ax=b

- Solving for  $x = A^{-1}b$  involves computing the inverse of the A matrix
	- Insiwhatsitz? Don't worry…inverses are a way to make life easier
- There are several methods, and you can solve for arbitrarily sized problems (ie what if we want to find 100 variables? Not fun by hand: (Let's use a computer to do it for us!!!:)  $\frac{1}{2}$ 
	- Gaussian elimination (what you learned in linear algebra class)
		- Don't worry you won't have to do it by hand in this class!
	- Thomas algorithm, etc (and other more efficient methods computationally)
	- Matlab has gaussian elimination built-in nicely of course

# **We need to remind ourselves** of matrix inversion

- What is an inverse of a matrix?
- Rotation example
	- $\Box$  If a vector is rotated by multiplying it by a rotation matrix, then multiplying the rotated vector by the inverse rotates the vector back to its original orientation
	- $\Box$  Side note a matrix times its inverse yields the identity matrix
		- You can test for a matrix being the inverse of another matrix by multiplying the two, and see how close do you get to the identity matrix?

$$
AA^{-1} = I
$$
  
Look up more of the definition details...see references on site

■ Homework problem, one matrix plot is an example...which could it be? Hmm…what special matrices have we just mentioned? Hmmm…how could I IDENTIFY this matrix? Hmmm…

Dating example

# Solving Ax=b

■ We compute the solution of our canonical problem by

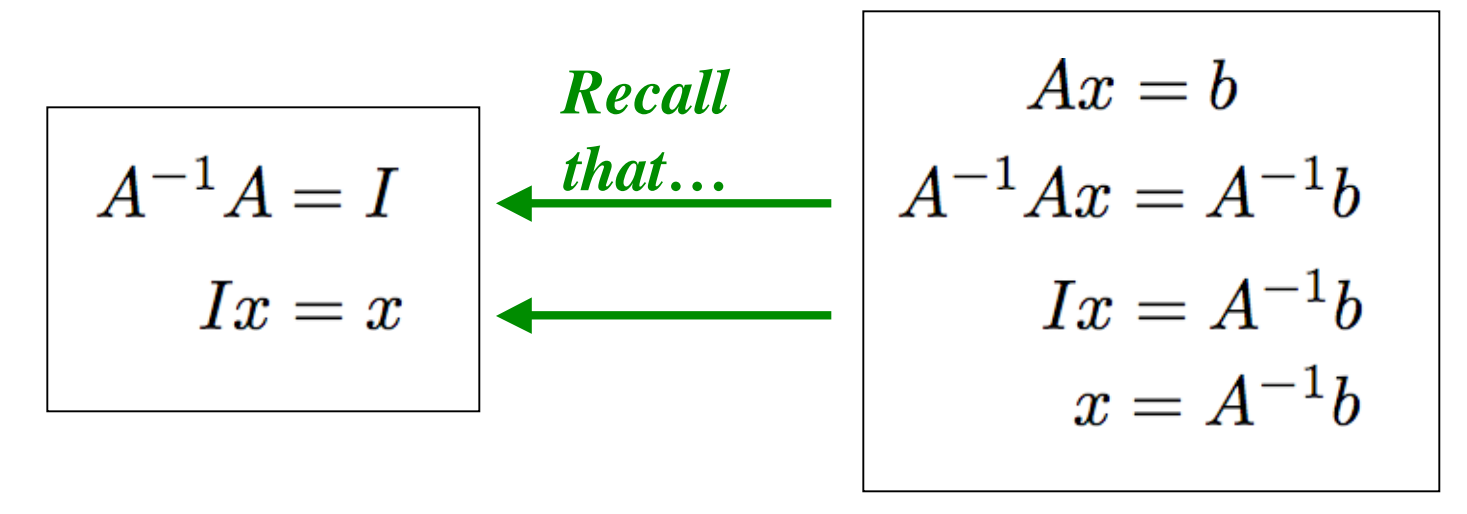

## How to solve Ax=b in matlab

- In matlab this can be solved for with the  $\Diamond$  operator
- A\B is the matrix division of B into A
	- $\Box$  roughly the same as INV(A)\*B
	- computed in a different way.
		- If A is an N-by-N matrix and B is a column vector with N components, or a matrix with several such columns, then  $X = A\setminus B$ is the solution to the equation  $A^*X = B$  computed by Gaussian elimination.
- Doing it in matlab:

```
mb= [1\ 1;\ 3\ 1]\setminus[2;4]; %(left matrix divide)
```
# Derivation of linear least

### squares

 $\blacksquare$  < on board >

### Another example in matlab

- consider  $(1,2)$   $(3,4)$   $(2, 3.5)$  $x=[1 \ 3 \ 2]$  $y=[2 4 3.5]$  $plot(x,y,'')$
- $1m + b = 2$
- $\Box$  3m +b =4
- $2m + b = 3.5$

## Example continued

```
A=[1 1; 3 1; 2 1]
y= [ 2; 4; 3.5]
```
- $\blacksquare$  if we use the m=1, b=1 solution to the first two it doesn't fit the third
- e.g. 3 equations and 2 unknowns
- This is what is known as an overconstrained problem. People commonly like to find the solution that minimizes the mean square error

## Example continued

**This means we want to find the solution that** minimizes

```
\sum_{(x,y) pairs} (y-mx-b)^2
```

```
■ Matlab again solves this with
   mb=A\ yhold on
   newA=[0 1; 5 1]
   plot([0 5],newA*mb)
```